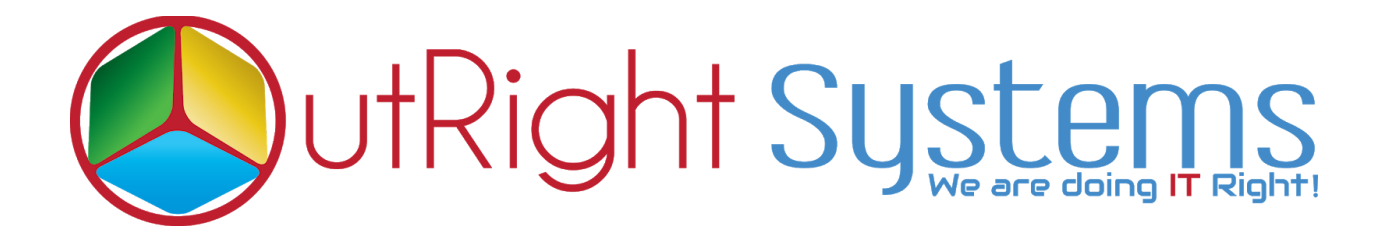

## **[SuiteCRM Global Search](https://store.outrightcrm.com/product/suitecrm-enhanced-global-search/)**

## **User Guide**

## **Pre-requisites**

Please follow the below steps before installing the Global Search.

- **1.** Log in as an Administrator.
- **2.** Verify the CRM version should be compatible with Global Search.
- **3.** Then install Global Search.

## **User Guide**

**1.** Go to the admin section and click on Global Search Settings.

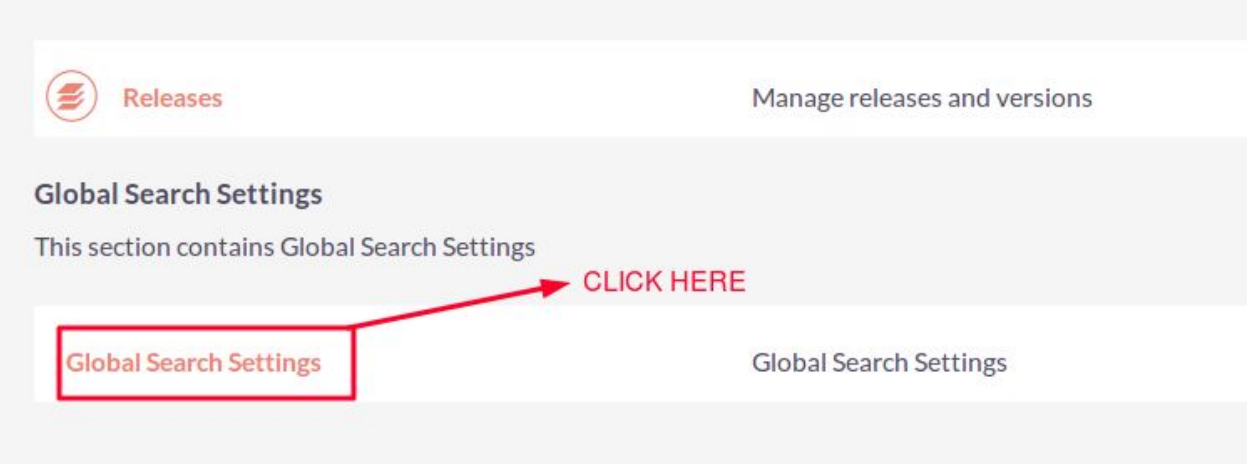

**2.** Global Search Settings.

**Name :-** Enter a name for settings.

**Search Modules :-** Select those modules whom you want to perform search functionality.

**Enable Search -:** Check this box if you want to enable the search for all selected modules.

**Search Action -:** We have three search actions.

- **1. Begins with -**: If you want to find records by starting alphabets then select this option.
- **2. Equal -:** If you want to find records by exact name of record then select this option
- **3. Includes -:** If you want to find records middle name of record then select this option.

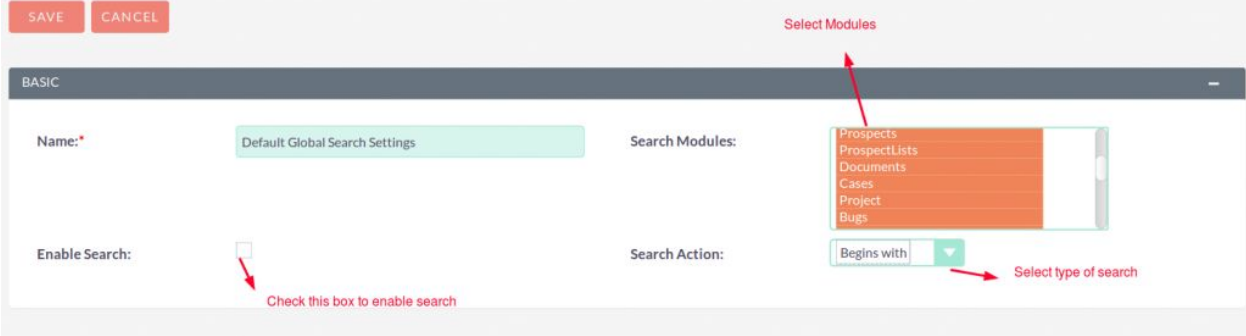